# SINGLE FAMILY PREMIUM COLLECTION SUBSYSTEM – PERIODIC (SFPCS-P/A80B)

# **Release Announcement**

**Monthly Premiums Payment History Enhancements** 

**April 22, 2019** 

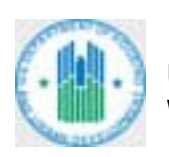

**U.S. DEPARTMENT OF HOUSING AND URBAN DEVELOPMENT WASHINGTON, DC 20410-800**

### **Contents**

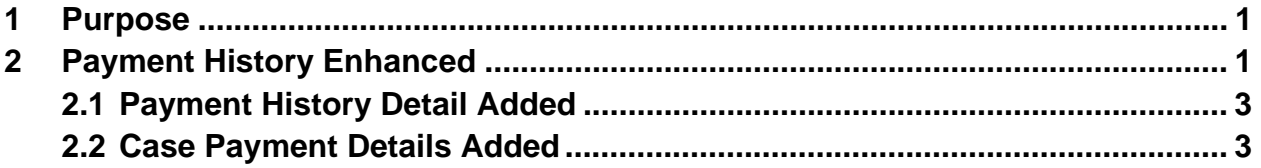

## **1 Purpose**

The purpose of this document is to explain the changes to Monthly Premiums on the FHA Connection (FHAC) and the Single Family Premium Collection Subsystem – Periodic (SFPCS-P/A80B) that affect the business and system processes of HUD's Single Family Insurance Operations Division (SFIOD) and its business partners. These changes are effective as of April 22, 2019.

# **2 Payment History Enhanced**

**Payment History** is used to get a lender's online and batch file payment information from September 17, 2007 and onward**.** It was enhanced to provide more details on a payment and the payment history of a case included in the payment. Also, payment information can now be downloaded to a Microsoft® Excel® spreadsheet.

On the **Payment History Request** page, the following modifications were made:

- **Mortgagee** field was renamed **Lender**.
- The date range in the **from** and **to** boxes of the **Payment Processed Date (mm/dd/yyyy)** field now defaults to 60 days from the current date. Formerly, the date range was the current date. A new pop-up calendar is provided from which the user can select the dates (**Figure 1**).

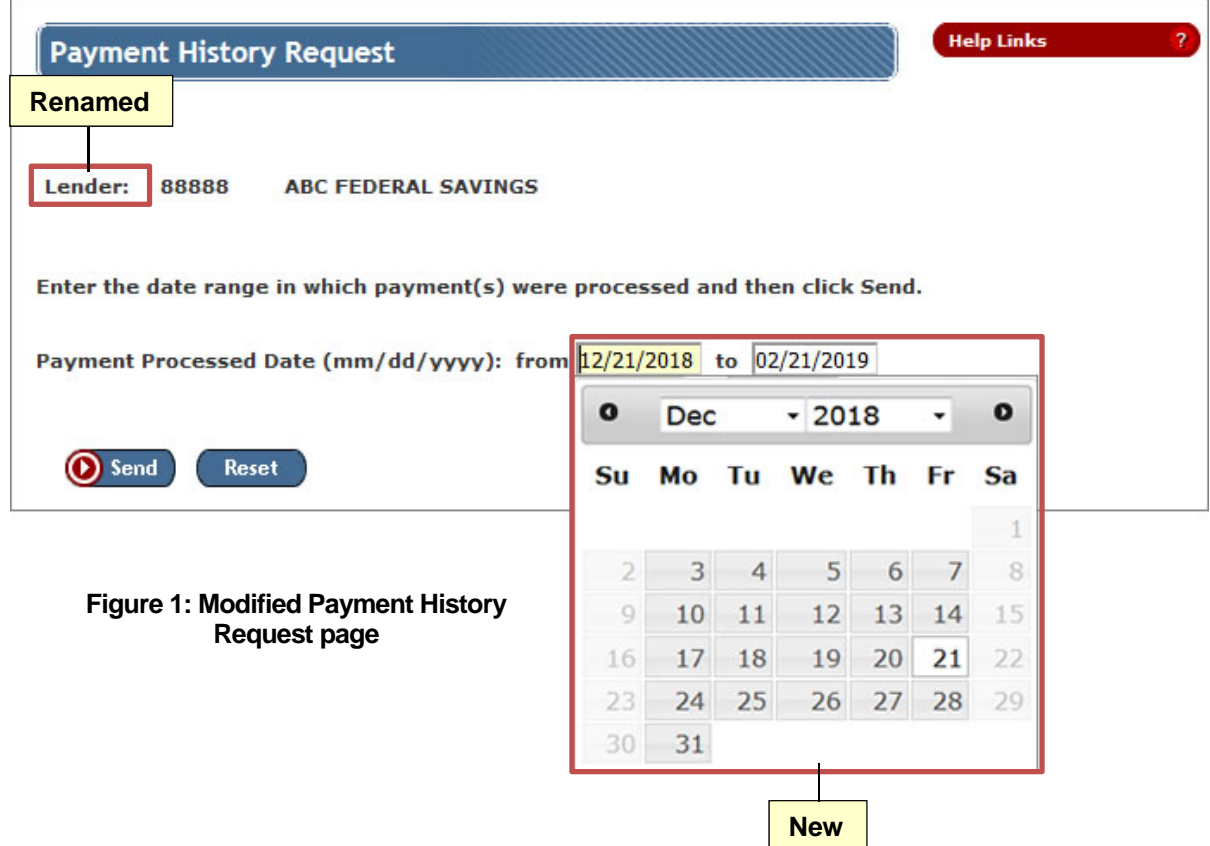

The **Payment History List** page (**Figure 2**) displays a list of the payments that meet the search criteria entered on the **Payment History Request** page. This page was modified as follows:

- **Mortgagee** field was renamed **Lender**.
- **Payment Received Date from ... to ...** field was renamed **Payment Processed Date from ... to ...** This is the date Pay.gov withdrew the funds from the lender's account and HUD applied them to the lender's cases.
- **Payment Received Date** field was renamed **Payment Processed Date**.
- **Acceptance Date/Time** field was renamed **Date/Time Payment Received**.
- **Status** field was renamed **Payment Status**. Also, the *Processing error* status was replaced with the *Rejected* status. Included with the *Rejected*  status is the Automated Clearinghouse (ACH) return reason code and a short explanation for the payment rejection.
- **Submitter User ID** field was added. This is the FHA Connection user ID of the person who submitted the payment online or the HUD *Xnnnnn* ID of the lender or service bureau that submitted the batch file payment to HUD's Secure File Transfer Protocol (SFTP) server.
- **Online Payment Detail** field was removed and replaced with a link to the new **Payment History Detail** page. The row in which the selected payment is listed is clicked to display the **Payment History Detail** page. See *2.1 Payment History Detail Added*.

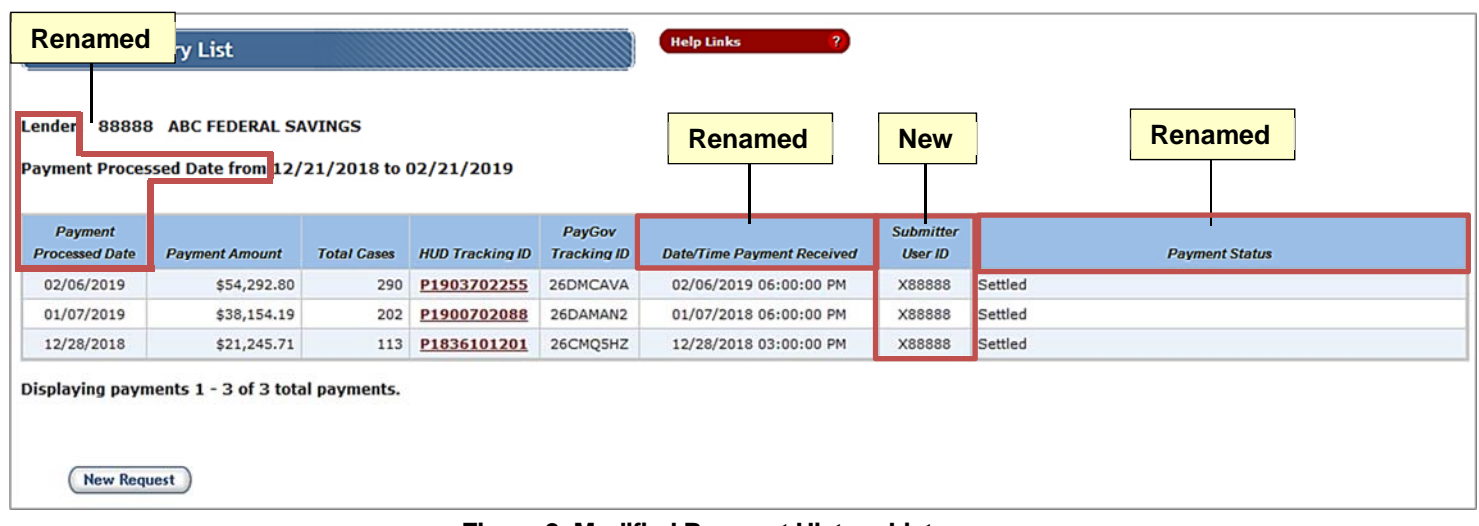

**Figure 2: Modified Payment History List page** 

## **2.1 Payment History Detail Added**

The new **Payment History Detail** page provides the details of a payment selected on the **Payment History List** page (**Figure 3**). The **Download Excel File** link is used to download the payment details to a Microsoft® Excel® spreadsheet file. It can only be used for payments processed on or after April 1, 2013 with less than 100,000 cases.

| <b>Help Links</b><br><b>Payment History Detail</b> |                             |                    | <b>El Download Excel File</b> |  |
|----------------------------------------------------|-----------------------------|--------------------|-------------------------------|--|
|                                                    | ABC FEDERAL SAVINGS (88888) | <b>Case Number</b> | <b>Amount Paid</b>            |  |
|                                                    |                             | 022-2777777        | \$206.32                      |  |
| <b>HUD Tracking ID</b>                             | P194002259                  | 022-2888888        | \$85.39                       |  |
| <b>PayGov Tracking ID</b>                          | 26DMCAVA                    | 023-6444444        | \$151.87                      |  |
| <b>Date/Time Payment Received</b>                  | 02/06/2019 06:00 PM         | 023-7000003        | \$142.69                      |  |
| <b>Payment Processed Date</b>                      | 02/06/2019                  | 023-7999999        | \$194.94                      |  |
| <b>Total Cases</b>                                 | 290                         | 023-7888888        | \$137.09                      |  |
| <b>Payment Amount</b>                              | \$54,292.80                 | 023-7777777        | \$180.39                      |  |
| <b>Submitter User ID</b>                           | <b>Batch X88888</b>         | 023-7666666        | \$195.03                      |  |
| <b>Payment Status</b>                              | Settled                     | 023-7555555        | \$128.46                      |  |
|                                                    |                             | 023-7444444        | \$147.11                      |  |
|                                                    |                             | 023-7333333        | \$195.14                      |  |
|                                                    |                             | 023-7222222        | \$155.69                      |  |
|                                                    |                             | 023-7111111        | \$186.52                      |  |
| $<$ Prior                                          |                             | 023-7109999        | \$195.06                      |  |
|                                                    |                             | 023-7108888        | \$152.62                      |  |
|                                                    |                             | 023-7107777        | $$178.55$ $\vee$              |  |
|                                                    |                             | 023-7106666        | \$134.11                      |  |

**Figure 3: New Payment History Detail page** 

A list of the cases included in the payment and their payment amounts is included. The vertical scroll bar is used to scroll through the list.

**Prior** is clicked to return to the **Payment History List** page. A listed case number is clicked to view the entire payment history of the case (see *2.2 Case Payment Details Added*).

### **2.2 Case Payment Details Added**

When a case number is clicked on the **Payment History Detail** page (**Figure 3**), the **Case Payment Details for** *[Case Number]* page appears (**Figure 4**). The case number of the selected case is displayed in the page title. The list includes all monthly premium payments submitted by all lenders since the case was established in the Single Family Premium Collection Subsystem - Periodic. Therefore, the information displayed may be earlier than the date range entered as the search criteria initially on the **Payment History Request** page.

#### On the **Payment Details for** *[Case Number]* page:

- The vertical scroll bar is used to scroll through the list.
- The up and down arrows in the header row of the fields are used to re-sort the list.
- Below each column heading is a blank field for performing a search. All or part of the search criterion is entered in the blank field and then **Enter** is pressed. Search criteria can be entered in multiple fields to narrow the search. **Esc** is pressed to clear search criteria.
- The greater than (>) and less than (<) signs are used to search for records that are greater than or less the value entered in the search field.
- In the Lender Name field, the complete name of the lender that submitted the payment is disclosed by hovering over the lender's name with the mouse.
- The details of a payment submitted for the case are accessed by clicking the appropriate row. This brings up the **Payment History Detail** page. (A link to **Payment History Detail** is not available for payments processed before April 1, 2013 or for payments submitted by other lenders.) On the **Payment History Detail** page, **Prior** is clicked to return to the **Case Payment Details** *[Case Number]* page.

For a payment received before September 17, 2007 (pre-Pay.gov payment), the **Payment Details for** *[Case Number]* page displays the following:

- **HUD Tracking ID** and **PayGov Tracking ID** fields display *N/A*.
- **ABA Number** field provides the eight-digit identifier for the payment transaction. It includes the five-digit ID of the remitting lender and a threedigit sequence number. The five-digit lender ID is not displayed if the payment was made by a different lender.
- **Tracer ID** field provides the seven-digit identifier for the payment transaction that was formerly used by Mellon Bank for the collection of monthly premium payments.

For payments received on or after September 17, 2007, the number displayed in the **ABA Number** field is a five-digit prefix of 99999 followed by the first three digits of the **HUD Tracking ID**. The number in the **Tracer ID** field is the last seven digits of the **HUD Tracking ID**.

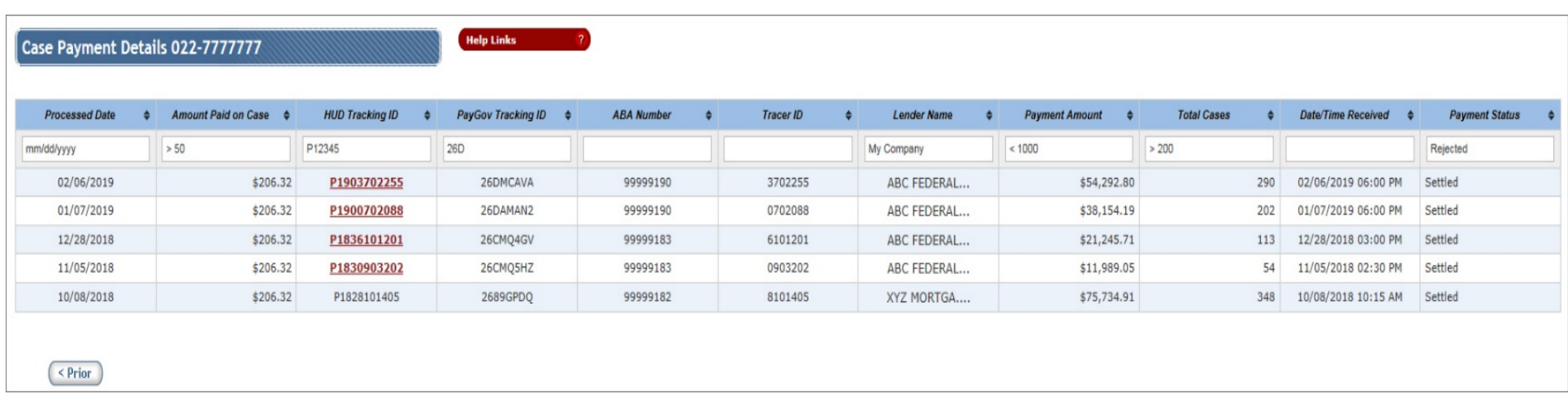

#### **Figure 4: New Case Payment Details [Case Number] page**